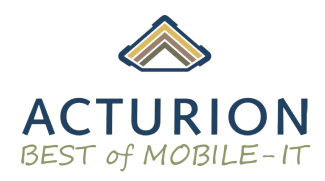

- Hersteller Hinweis DTR Tablets - Akku Pflege und Einstellungen

### Hinweise zu Lithium-Ionen Batterien:

Lithium-Ionen Batterien durchlaufen eine begrenze Anzahl von Ladezyklen, während dessen sich die Kapazität schrittweise verringert. Dies ist ein natürlicher Vorgang. Wiederaufladbare Batterien halten in der Regel zwischen einem und fünf Jahren – dann besitzen sie nur noch 60% der ursprünglichen Ladekapazität. Batterien sind daher Einwegartikel, welche anschließend fachgerecht entsorgt werden müssen. Wenn Sie also feststellen, dass Ihre Batteriekapazität abnimmt, so ist dies normal.

## Aufladen und Entladen:

Bei Erstinbetriebnahme sollte die Batterie im Gerät einmal vollständig be- und entladen werden, um das Akku-Management des Tablet-PCs zu kalibrieren. Erst dann werden korrekte Ladestände angezeigt.

Leichte/Kleine Auf- und Entladungen sind schonender als Volle, da weniger Belastung auf diese ausgewirkt wird. Die maximale Lebensdauer hat die Batterie, wenn sie auf ca. 50% Kapazität entladen und bis 80% geladen werden. Ein Aufladen auf 100% und am Netzteil darüber hinaus angesteckt lassen kann zu einer vorzeitigen Alterung und Kapazitätsverschlechterung des Akkus führen. Auch ein Aufblähen des Akkus kann bei so einer Überladung vorkommen.

## Aufbewahren und allgemeine Pflege:

- Extreme Temperaturen für Akkus vermeiden (sowohl kalt als auch warm)
- Benutzen Sie nur die vom Hersteller empfohlenen Ladegeräte.
- Wenn das Gerät über längere Zeit nicht verwendet werden wird, so sollte das Gerät einen Akkustand von 50% haben und komplett heruntergefahren sein.

#### **ACHTUNG!**

Diese Produktinformation gilt für alle DTR-Produkte vor der **Control Center Version v3.0.0.2.**

**Ab Dezember 2023** wurden die DTR-Modelle mit der Control Center Version v3.0.0.2 ausgeliefert und hier ist ab Werk die Ladeoption Extended Battery Life eingestellt. Die Akkus werden in diesem Modus **nur bis 80% Füllstand geladen.** Das schont die Akkus, aber die maximale Batterielaufzeit verkürzt sich hier um 20%. Der Max. Battery Power Mode kann **ab der Version v3.0.0.2 nur noch im Bios aktiviert** werden.

## Auswahl des richtigen Nutzungsprofils:

DT Research hat zwei Modi entwickelt, um die Lebensdauer der Batterie zu maximieren. Ja nach Nutzungsverhalten machen unterschiedliche Ladeschemata Sinn. Die getroffene Auswahl muss man dann im BIOS und über das DT Control Center einstellen. Die Einstellung im Bios regelt den Lademodus im ausgeschalteten Zustand und die Einstellung im DT Control Center regelt den Lademodus im eingeschalteten Zustand.

Im Battery Life Extended Mode wird der Akku auf ca. 80% geladen und so verhindert, dass eine Stromzufuhr stattfindet, obwohl die Batterie bereits zu 100% geladen ist. Dieser Modus wird empfohlen, wenn die Anwendung des Tablets zu 80% stationär stattfindet, d.h. meistens in der Ladeschalte steckt.

Im Max Battery Performance Mode wird der Akku zu 100% geladen. So wird eine maximale Akkulaufzeit ermöglicht. Dieser Modus wird empfohlen, wenn der Tablet-PC hauptsächlich mobil eingesetzt wird. Er erfordert ein regelmäßiges Aufladen – bevorzugt, wenn der Akkustand unter 50% liegt.

1. Battery Mode im BIOS einstellen:

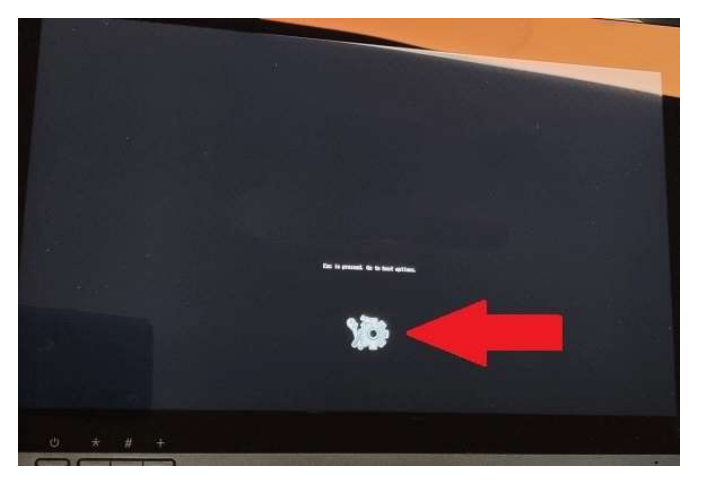

Bitte booten Sie das Tablet und tippen Sie auf das Zahnrad (Einstellungen)

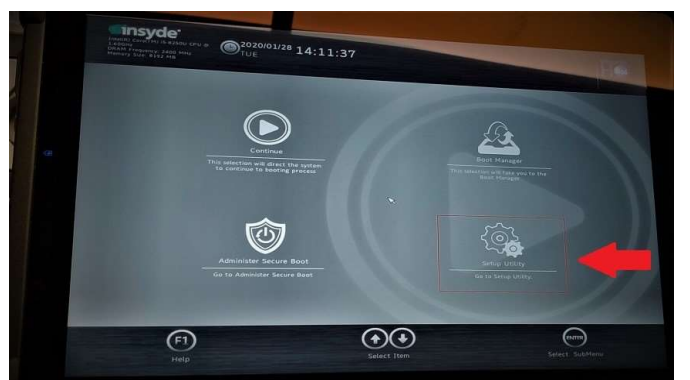

Es öffnet sich ein Menü, hier wählen Sie bitte [Setup Utility] aus.

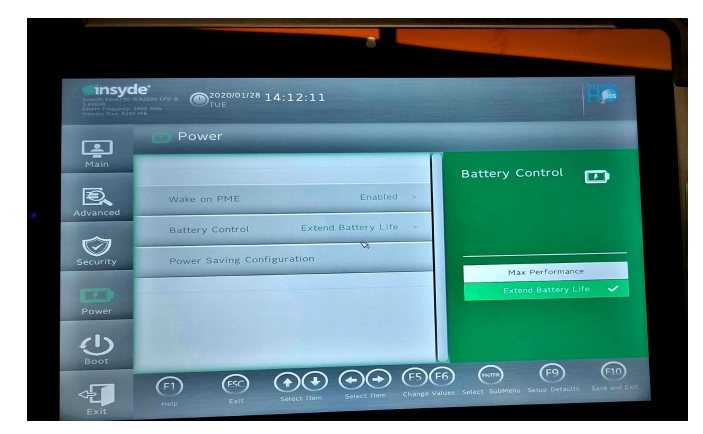

Im folgenden Bildschirm wählen Sie bitte [Power] Einstellungen.

Bitte wählen Sie beim Optionspunkt [Battery Control] die gewünschte Einstellung:

[Extended Battery Life] für Tablets, die hauptsächlich am Netzteil angesteckt sind

[Max. Battery Performance] für Tablets, die hauptsächlich mobil genutzt werden

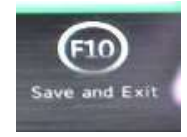

Bitte nun die getroffenen Einstellungen abspeichern und das Gerät neu booten. Tippen Sie hierfür auf [F10 – Save and Exit]

# 2. Battery Mode im DT ControlCenter einstellen:

Das Control Center wird unter Windows aufgerufen.

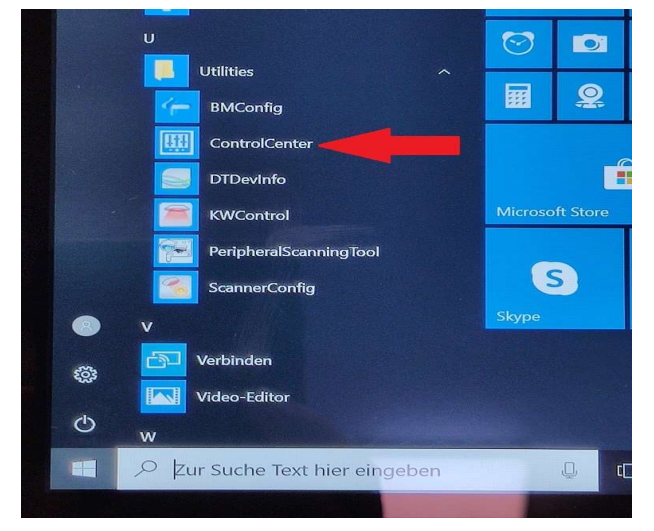

Hinweis: die ControlCenter App ist Passwort geschützt, dieses ist nicht veränderbar und lässt sich auch nicht deaktivieren. Die Option zur Passwort Deaktivierung oder Änderung wird in den nächsten Versionen integriert.

Passwort: DTRI

Beim Ausführen der App minimiert sich das Control Center in die Taskleiste. Diese befindet sich meist unten rechts neben Datum und Uhrzeit.

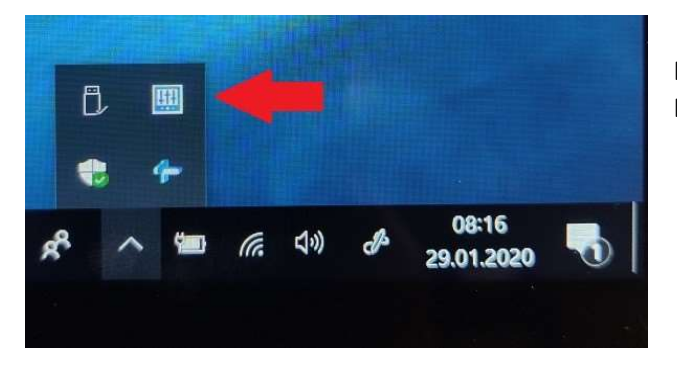

Bitte öffnen Sie das Control Center durch Doppelklick oder rechte Maustaste -> Öffnen.

Im Control Center können Sie die Einstellung per Drop-down Menü unter "Battery" auswählen:

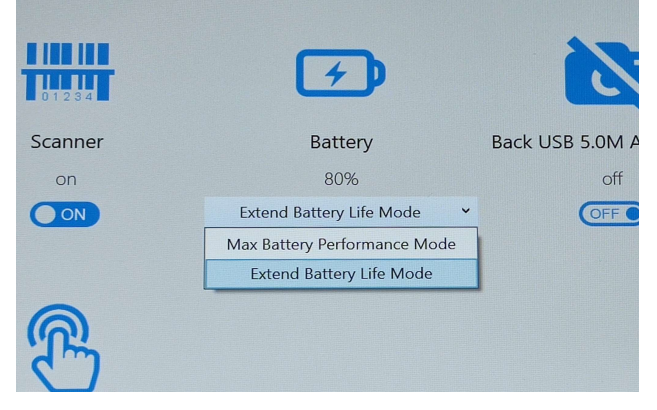

Extend Battery Life Mode: Energiesparend, Akku-schonend

Max Battery Performance Mode: Maximale Akkulaufzeit, Laden bis 100%, stresst aber Akku